# R:WEB Reports 11

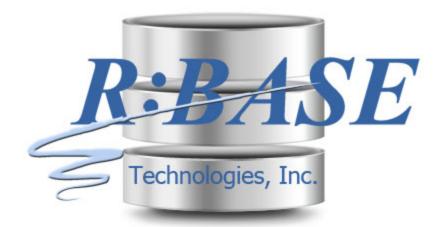

Help Manual

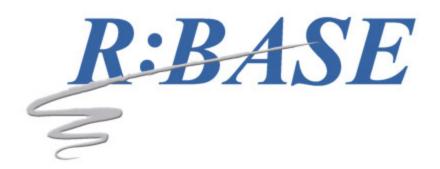

# **R:WEB Reports 11**

Manual

by R:BASE Technologies, Inc.

The innovative tool to publish your R:BASE reports online!

# **Table of Contents**

| Introduction                 | 4                                                                                                    |
|------------------------------|----------------------------------------------------------------------------------------------------|
| Introducing R:WEB Reports 11 | 5                                                                                                    |
| Copyrights                   | 5                                                                                                    |
| License                      | 6                                                                                                    |
| Complimentary Support        | 9                                                                                                    |
| Installation                 | 10                                                                                                    |
| System Requirements          | 11                                                                                                    |
| Software Installation        | 11                                                                                                    |
| Using R:WEB Reports          | 13                                                                                                    |
| Parameters                   | 14                                                                                                    |
| Script File                  | 14                                                                                                    |
| Application Setup            | 16                                                                                                    |
|                              |                                                                                                    |
|                              |                                                                                                    |
|                              |                                                                                                    |
|                              |                                                                                                    |
| Technical Support            | 19                                                                                                    |
| Useful Resources             | 21                                                                                                    |
| Feedback                     | 23                                                                                                    |
| Index                        | 25                                                                                                    |
|                              | Introducing R:WEB Reports 11  Copyrights License Complimentary Support  Installation System Requirements Software Installation  Using R:WEB Reports Parameters Script File Application Setup Console Modular (Service) Samples Apache/PHP Sample (Console) Apache/PHP Sample (Modular)  Technical Support  Useful Resources Feedback |

#### 1 Introduction

#### 1.1 Introducing R:WEB Reports 11

R:WEB Reports is an innovative tool to publish your R:BASE reports online without R:BASE being installed on your corporate network or web server. Now, all R:BASE users have the option to publish their custom reports online using their own favorite web development tool such as Java, ASP, ASP.NET C#, ASP.NET VB, CFML/MX, ColdFusion, JSP, Perl, PHP, or Servlets.

R:WEB Reports uses its own database connection method to access the R:BASE reports within the database files. The database connection can be handled with or without defining an ODBC System DSN.

R:WEB Reports offers two setup types for web applications; console and modular. The console type is a stand-alone application executable, similar to previous R:WEB Reports releases. The new modular setup is composed of three applications called the Request Creator, Request Broker Service, and Worker. The modular setup significantly reduces load times (loading from disk and uncompressing in-memory of each report request. The modular setup also protects the server from running out of memory if there is a high number of requests. The idea is to cache a number of instances of R:WEB Reports, thus setting a limit to memory used. Either or both setup types can be used on a Web Server environment.

R:WEB Reports supports the ability to use R:BASE plugins in the reports, such as R:Charts. Once R:Charts chart files are designed and fully integrated in your R:BASE reports, the chart-based report may be deployed within the web application using R:WEB Reports.

#### 1.2 Copyrights

Information in this document, including URL and other Internet web site references, is subject to change without notice. The example companies, individuals, products, organizations and events depicted herein are completely fictitious. Any similarity to a company, individual, product, organization or event is completely unintentional. R:BASE Technologies, Inc. shall not be liable for errors contained herein or for incidental consequential damages in connection with the furnishing, performance, or use of this material. This document contains proprietary information, which is protected by copyright. Complying with all applicable copyright laws is the responsibility of the user. Without limiting the rights under copyright, no part of this document may be reproduced, stored in or introduced into a retrieval system, or transmitted in any form or by any means (electronic, mechanical, photocopying, recording, or otherwise), or for any purpose, without the express written consent of R:BASE Technologies, Inc. We reserve the right to make changes from time to time in the contents hereof without obligation to notify any person of such revision or changes. We also reserve the right to change the specification without notice and may therefore not coincide with the contents of this document. The manufacturer assumes no responsibilities with regard to the performance or use of third party products.

Products that are referred to in this document may be either trademarks and/or registered trademarks of the respective owners. The publisher and the author make no claim to these trademarks.

The software described in this document is furnished under a license agreement. The software may be used or copied only in accordance with the terms of that agreement. Any unauthorized use or duplication of the software is forbidden.

R:BASE Technologies, Inc. may have patents, patent applications, trademarks, copyrights, or other intellectual property rights covering subject matter in this document. Except as expressly provided in any written license agreement from R:BASE Technologies, Inc., the furnishing of this document does not give you any license to these patents, trademarks, copyrights, or other intellectual property.

#### **Trademarks**

R:BASE®, Oterro®, RBAdmin®, R:Scope®, R:Mail®, R:Charts®, R:Spell Checker®, R:Docs®, R:BASE Editor®, R:BASE Plugin Power Pack®, R:Style®, RBZip®, R:Mail Editor®, R:BASE Dependency Viewer®, R:Archive®, R:Chat®, R:PDF Form Filler®, R:FTPClient®, R:SFTPClient®, R:PDFWorks®, R:Magellan®, R:WEB Reports®, R:WEB Gateway®, R:PDFMerge®, R:PDFSearch®, R:Documenter®, RBInstaller®, RBUpdater®, R:AmazonS3®, R:GAP®, R:Mail Viewer®, R:Capture®, R:Synchronizer®, R:Biometric®, R:CAD Viewer®, R:DXF®, R:Twain2PDF®, R:Scheduler®, R:Scribbler®, R:SmartSig®, R:OutLink®, R:HASH®, R:JobTrack®, R:TimeTrack®, R:Manufacturing®, R:QBDataDirect®, R:QBSynchronizer®,

and R:QBDBExtractor®, and Pocket R:BASE® are trademarks or registered trademarks of R:BASE Technologies, Inc. All Rights Reserved. All other brand, product names, company names and logos are trademarks or registered trademarks of their respective companies.

Windows, Windows 11-10, Windows Server 2022-2016, Azure Maps, Word, Excel, Access, SQL Server, and Outlook are registered trademarks of Microsoft Corporation. OpenOffice is a registered trademark of the Apache Software Foundation.

Printed: April 2025 in Murrysville, PA

First Edition

#### 1.3 License

#### R:BASE TECHNOLOGIES, INC. LICENSE AGREEMENT

# R:WEB Reports 11 Single Web Server License

This is a legal agreement between you, the end user ("**Licensee**"), and R:BASE Technologies, Inc. ("**RBTI**"). Please read the terms and conditions of this License Agreement before using this software. By you selecting "I accept the license agreement" and clicking "Next" during product installation means you expressly accept the terms and conditions of this Agreement. If you do not accept the terms and conditions of this Agreement, you must stop installing the Product and click "Cancel". Your money will be refunded based upon proof of purchase, and in compliance with the return period described in the LIMITED WARRANTY below. A violation of the License, brings damage both financially and to the reputation of RBTI, and in the occurrence of either, both termination of the license agreement and civil damages will be vigorously sought. Once you have clicked "I accept the license agreement", you are entitled to use the Product under the following terms and conditions of this Agreement:

#### **LICENSE**

This R:BASE Technologies License Agreement permits you to use one copy of the R:WEB Reports computer software with associated utilities (the "**Program**") and accompanying user documentation (the "**Documentation**") on any single Web server only one computer at a time. The Program must be used on one WEB Server ONLY. A Program is "being used" on a computer when it is loaded into a temporary memory or installed on a hard drive in the computer. However, a copy of the Program installed on a network server for the sole purpose of distribution to other computers is not "being used." Each user of the Program must have an appropriate license. If you anticipate that the number of users of the Program will exceed the number of your licenses, you must take steps to ensure that the appropriate licenses are obtained for each user.

#### **COPYRIGHT AND RESTRICTIONS**

RBTI retains full ownership rights in the Program and Documentation. You may make a single copy of the Program; to be used solely for backup or archival purposes, or you may transfer the Program onto a single hard disk provided you keep the original solely for backup or archival purposes. Such copies shall be owned by RBTI. You may not copy any printed material or Documentation without prior permission. You may not decompile, disassemble cross-compile, reverse engineer, or make or distribute any other form of, or derivative work from, the Program. You may not obscure, alter or remove any RBTI copyright, trademark or proprietary rights notices.

#### TRANSFER OF LICENSE

You may not lend, rent or lease the Program or Documentation or any copies to any person. A transfer of license is only authorized through completion of the Consent to Assignment and Assumption of Contract agreement from RBTI. Upon license transfer, you are permanently giving such person possession of all copies of the Program and Documentation, are permanently giving up your right to use the Program and Documentation, and the recipient agrees to the terms of this License Agreement.

#### STEP UPS AND UPGRADE PURCHASES

As the Licensee, you are authorized to use the Program only if you are an authorized user of a qualifying product as determined by RBTI. The new license agreement takes the place of the agreement of the qualifying software you stepped up or upgraded from. After you upgrade, you may no longer use the software from which you upgraded. When you install the upgrade, you must uninstall the copy of the qualifying product.

#### **TERM OF LICENSE**

The licensing provided in this License Agreement is perpetual unless you violate any of its terms or conditions, at which time the license will automatically terminate. Upon termination you must return all copies of the Program and Documentation to RBTI or certify in writing to RBTI that all such copies have been destroyed and uninstalled from each workstation and/or network server. RBTI reserves the right to, at its expense and without prior notice, conduct periodic inspections for licensing compliancy. If licensee is found to be in violation of current agreement, RBTI may commence a civil action seeking fines, damages, attorney's fees and injunctive relief and may also, in appropriate circumstances, seek criminal prosecution.

#### SOFTWARE SUPPORT

The availability of software support services is subject to the End of Support (EOS) and End of Life (EOL) product life cycle, and to an active Software Assurance Plan. Where applicable, licensees will be provided with an option to upgrade to the current supported version of a software product.

#### **LIMITED WARRANTY**

RBTI warrants to you, as the initial user, the Program will perform substantially in accordance with the Documentation, provided it is used in unaltered form with functioning equipment and operating systems for which it was designed. RBTI will, at its option, with proof of payment within 30 days of the invoice date and after the Program with Documentation has been deactivated and uninstalled, and software installer, whether provided by download or other means, permanently deleted from all drives and folders, issue a full refund. These are your sole remedies for any breach of warranty. No exceptions will be made.

#### **SERVICES PROVIDED WITH PURCHASE**

#### 1. 30-Day Limited Complimentary Technical Support

#### LICENSEE RESPONSIBILITIES

- To help us expedite the process and provide high quality assistance, the licensee must provide proof of purchase when calling. Proof of purchase is defined as the following: registration number, purchase date, version and build number, and company or individual to which product is registered.
- To have operating system, workstations, and local network installed and functional. RBTI will NOT be responsible for resolving issues not pertaining to the Program.
- Our support staff deals with advanced issues, therefore the person contacting RBTI for assistance should be the system administrator or have other R:BASE/SQL experience and be able to understand and implement the advice given.

#### R:BASE TECHNOLOGIES, INC. RESPONSIBILITIES

- To provide quality assistance in a timely manner to aid Licensee in the installation of the product within 30 days of the date of purchase.
- To provide a reasonable solution for any resolvable issue. Not all issues are resolvable, and therefore we will acknowledge the existence of known issues or "bugs" which we are presently aware of, that have no reasonable work-around.

RBTI reserves the right to limit the amount of support time allotted to a maximum of <u>2 HOURS</u> during the 30-Day Complimentary Technical Support Period. We also reserve the right to limit the quantity of calls from a particular Licensee to <u>30 MINUTES</u> in a single day. Issues are dealt with on a case-by-case basis, and are handled at the discretion of the support agent assigned to the case. Complimentary Support is limited to INSTALLATION and ELEMENTARY CONVERSION related issues ONLY. Our support hours are from 10am. to 6pm. Eastern Time.

#### 2. Fixes for Known Issues

RBTI will provide continued product fixes for known issues or "bugs" for <u>1 YEAR</u> from the software purchase date. After 1 year, users are urged to acquire the necessary Software Assurance Plan to continue with product support and ongoing activations for reinstallations and license transfers.

#### 3. Enhancement Requests

RBTI will provide continued product enhancements for requested features for  $\frac{1 \text{ YEAR}}{1 \text{ YEAR}}$  from the software purchase date. After 1 year, users are urged to acquire the necessary Software Assurance Plan to continue with product support and ongoing activations for reinstallations and license transfers.

#### **NO OTHER WARRANTIES**

Except as explicitly stated above, RBTI makes no express or implied warranties (including any warranties of merchantability or fitness) with respect to the character, function, or capabilities of the program, the documentation or their appropriateness for any user's purposes. RBTI cannot customize product(s) to meet specific needs in all cases. Examples of customization include, but are not limited to: special character sets, foreign language adaptations, specific device drivers or other localization issues. Under no circumstances will RBTI be held responsible for product functionality once alterations have been made to accommodate individual needs.

#### **DISCLAIMER OF WARRANTY**

The Program and the accompanying files are sold "as is" and without warranties as to performance or merchantability or any other warranties whether expressed or implied. Because of the various hardware and software environments into which the Program may be put, No warranty of fitness for a particular purpose is offered. Good data processing procedure dictates that any program be thoroughly tested with non-critical data before relying on it. The user must assume the entire risk of using the Program. Any liability of the seller will be limited exclusively to product replacement or refund of purchase price.

#### **HIGH RISK ACTIVITIES**

The Program is not fault-tolerant and is not designed, manufactured or intended for use or resale as online control equipment in hazardous environments requiring fail-safe performance, such as in the operation of nuclear facilities, air traffic control, aircraft navigation or communication systems, direct life support machines, or weapons systems, in which the failure of the Program could lead directly to death, personal injury, or severe physical or environmental damage ("High Risk Activities"). RBTI specifically disclaims any expression or implied warranty of fitness for High Risk Activities.

#### **LIMITATIONS ON LIABILITIES**

RBTI will not be responsible for any costs or damages associated with loss of the use of the Program or any other resources, loss of business or profits, any loss of data, any third-party claims or costs of substitute programs. In no event will RBTI be liable for any incidental, indirect, special, consequential or punitive damages suffered by the user or any other person or entity, whether from the use of the program or documentation, any failure thereof, or otherwise, even if RBTI or its dealers or agents are aware of the possibility of such damages. In no event will RBTI aggregate liability to you or anyone else exceed two times the license fee you paid for the program and documentation in this package. Because some states do not allow the limitation or exclusion of implied warranties and liabilities for consequential or incidental damages, the above limitations may not apply to you.

#### **GENERAL**

This License Agreement constitutes the full and complete agreement between parties. RBTI retains all rights not specifically granted herein. RBTI shall not be deemed to have waived any of its rights hereunder or under all copyright laws, trade secrecy laws or otherwise. This Agreement is intended as a legally binding agreement which will be enforced to the full extent permitted under applicable law, in whole or in part. If any one provision of this Agreement is declared invalid or unenforceable, all remaining provisions shall never less remain in effect. The laws of the state of Pennsylvania shall govern this Agreement. RBTI reserves the right to amend, alter, or revoke this agreement at any time. All revisions to this license agreement are available for inspection upon request, supersede conditions in all past agreements, and render prior license agreements void and unenforceable. Both parties named in this license will only be bound to the terms of the most current revision of this agreement.

#### **U.S. GOVERNMENT RESTRICTED RIGHTS**

Use, duplication or disclosure by the Government, its agents or employees is subject to all restrictions imposed by law, regulation or government directive, including but not limited to those restrictions set forth in DFARS 252.227-7013 and 48CFR 52.227-19, as applicable.

R:BASE Technologies, Inc. https://www.rbase.com rbaseinfo@rbase.com

Copyright 1982-2025 R:BASE Technologies, Inc. All Rights Reserved

Revised Monday, April 28, 2025

#### 1.4 Complimentary Support

#### **30 DAY LIMITED COMPLIMENTARY TECHNICAL SUPPORT**

#### A. LICENSEE RESPONSIBILITIES.

- 1. To help us expedite the process and provide high quality assistance, the licensee must provide proof of purchase. Proof of purchase is defined as the following: registration number, purchase date, version and build number, and company or individual to which product is registered.
- 2. To have operating system, workstations, and local network installed and functional. R:BASE Technologies will NOT be responsible for resolving issues not pertaining to the software product.
- 3. Our support staff deals with advanced issues, therefore the person contacting R:BASE Technologies for assistance should be the system administrator or have other R:BASE/SQL experience and be able to understand and implement the advice given.
- 4. To have the database, application, and command files being reviewed, safely backed-up before attempting assistance. R:BASE Technologies will NOT be held responsible for lost data or corruption as a result of advice given.

#### **B. R:BASE TECHNOLOGIES, INC. RESPONSIBILITIES.**

- 1. To provide quality assistance in a timely manner to aid in the installation of the product and elementary conversion of database, application, and command files within 30 days of the date of purchase.
- 2. To provide a reasonable solution for any solvable issue. Not all issues may be solved, and therefore we will acknowledge the existence of known issues, or bugs, which we are presently aware of, that have no reasonable work-around.

R:BASE Technologies reserves the right to limit the amount of support time allotted to a maximum of 2 HOURS during the 30-Day Complimentary Technical Support period. We also reserve the right to limit the quantity of calls from a particular licensee to 30 MINUTES in a single day. Issues are dealt with on a case-by-case basis, and are handled at the discretion of the support agent assigned to the case. Complimentary Support is limited to INSTALLATION and ELEMENTARY CONVERSION related issues ONLY. Our support hours are Monday through Friday, from 10:00 AM to 6:00 PM (EST).

For application, design, or advanced conversion assistance, R:BASE Technologies offers Technical Support Plans of various types to meet your needs. Please visit the Support page at <a href="https://www.rbase.com/support">https://www.rbase.com/support</a> for details and pricing.

#### 2 Installation

#### 2.1 System Requirements

The following system specifications are recommended for the optimal use of R:BASE and R:BASE-related software.

#### **Workstation Hardware**

- 2-Core 2GHz+ CPU
- 2 GB of available RAM (4 GB recommended)
- 2 GB of available hard disk space
- 1024x768 or higher resolution video adapter and display
- Standard mouse or compatible pointing device
- · Standard keyboard

#### Server Hardware

- 2-Core 2GHz+ CPU
- 6 GB of available RAM (8 GB recommended)

#### **Operating System**

- Microsoft Windows 11 (Professional)
- Microsoft Windows 10 (Professional)
- Microsoft Windows Server 2025
- Microsoft Windows Server 2022
- Microsoft Windows Server 2019
- Microsoft Windows Server 2016

#### Network

- Ethernet infrastructure (Gigabyte recommended)
- Internet connection recommended, but not required, for license activation, software updates, and support
- Anti-virus programs should exclude the R:BASE program, and any add-on product, executable and database files

#### 2.2 Software Installation

The installation of R:WEB Reports is fully automated, and does not require user intervention for the initial configuration.

Run the installer ".exe", provided by download, while physically sitting at the workstation to begin the installation process, and read the installer screens for licensing and other information as the program installs.

#### **Installation Directory**

C:\RBTI\RWebReports11

#### **Files Installed**

- RWebReports11.exe
- RWebReports11\_R.exe
- RWebReports11\_W.exe
- RWebReports11Srvc.exe
- RWebReports11.ini
- RWebReports11.chm
- RWebReports11.pdf
- · License.rtf
- ReadMe.txt

#### **Samples Directories**

- ConsoleModular

# 3 Using R:WEB Reports

#### 3.1 Parameters

The following parameters are available when specifying the R:WEB Reports program in your Web site script files.

| Parameter             | Value                  | Description                                                |
|-----------------------|------------------------|------------------------------------------------------------|
| DATABASE              | value                  | Specifies the database path and file name                  |
|                       |                        | (.RX1)                                                     |
| USERNAME              | value                  | Specifies a user name for the database                     |
| PASSWORD              | value                  | Specifies a password for the database                      |
| DSN                   | value                  | Specifies the DSN name                                     |
| REPORT_NAME           | value                  | Specifies an R:BASE report name                            |
| LABEL_NAME            | value                  | Specifies an R:BASE label name                             |
| <file type=""></file> | ВМР                    | Specifies the file type for the output                     |
|                       | DIF                    |                                                            |
|                       | EMF                    |                                                            |
|                       | ETXT (Report Emulation |                                                            |
|                       | Text)                  |                                                            |
|                       | GIF                    |                                                            |
|                       | HTML                   |                                                            |
|                       | JPG                    |                                                            |
|                       | LOTUS                  |                                                            |
|                       | PDF                    |                                                            |
|                       | PNG                    |                                                            |
|                       | QPRO                   |                                                            |
|                       | RTF                    |                                                            |
|                       | SVG                    |                                                            |
|                       | SYLK                   |                                                            |
|                       | TIFF                   |                                                            |
|                       | TXT                    |                                                            |
|                       | WMF                    |                                                            |
|                       | XHTML                  |                                                            |
|                       | XLS                    |                                                            |
|                       | XLS2003                |                                                            |
| ETI ENIA ME           | XLXS                   |                                                            |
| FILENAME              | value                  | Specifies the full path and file name                      |
| WHERE_CLAUSE          | value                  | Specifies the WHERE Clause                                 |
| VARIABLE              | VarName Type Value     | Specifies the variable name, data type, and value          |
| ADD_LICENSE           | value                  | Specifies the plugin License Key, if used with application |
| SHOW ERROR MESSAGES   |                        | Specifies if syntax error messages are                     |
| SHOW_ERROR_MESSAGES   |                        | displayed                                                  |
| SHOW WARNING MESSAGE  |                        | Specifies if syntax warning messages are                   |
| S                     |                        | displayed                                                  |
| SHOW_PAUSE_MESSAGES   |                        | Specifies if pause messages are displayed                  |
| RUN                   | value                  | Specifies an R:BASE command file to run                    |
| HOME_DIR              | value                  | Specifies the home directory                               |

The resulting output will return the status of the print process, such as 'OK' or the exact -ERROR-message.

### 3.2 Script File

When composing the script files that specify the database and report values, you have several options to reach the desired end result. Each R:WEB Reports parameter would reside on its own line within the script file.

#### Connection

In the beginning of the script file, you must first specify how you want R:WEB Reports to connect to the R:BASE database. You have two available parameters <u>DATABASE</u> and <u>DSN</u>, based upon how the database is stored. Both options work the same speed wise, but with the DSN parameter, you are offered more portability with multiple scripts and multiple databases.

#### Examples:

```
DATABASE C:\RBTI\RBG11\Samples\RRBYW20\RRBYW20.RX1
DSN RRBYW20
```

#### Report

The next required parameter is <u>REPORT\_NAME</u>. This specifies the necessary R:BASE report within the connected database that will be printed.

#### Example:

```
REPORT_NAME ColumnarReport
```

#### **WHERE Clause**

Included in R:WEB Reports is the ability to add a WHERE Clause condition using the <u>WHERE CLAUSE</u> parameter, which supports the standard condition parameters available within R:BASE to qualify or restrict the rows affected by your report output.

In addition to your WHERE Clause condition, the PRINT command **OPTION** and **FILENAME** parameters are supported within the WHERE\_CLAUSE parameter in order for you to specify an output type with a file name and location.

#### Examples:

```
WHERE_CLAUSE OPTION PDF|FILENAME Files\RWebGlobalVarRPT.pdf
WHERE_CLAUSE WHERE TransID = 1001 OPTION PDF|FILENAME
Files\Invoice_1001.pdf
```

#### **Variables**

R:WEB Reports allows to specify variables within your script file using the <u>VARIABLE</u> parameter if you need to pass values dynamically. When doing so, you must specify the variable name, data type, and value separated by pipe characters.

#### Examples:

```
VARIABLE v1 | TEXT | 'This_is_a_text_variable'
VARIABLE v2 | INTEGER | 9999999
VARIABLE v3 | CURRENCY | 1234.56
VARIABLE v4 | DOUBLE | 123.456642873
VARIABLE v5 | NUMERIC(10,3) | 123.456
VARIABLE v6 | DATE | (.#DATE)
VARIABLE v7 | TIME | (.#TIME)
VARIABLE v8 | DATETIME | (.#NOW)
VARIABLE v9 | DOUBLE | (.v5 * .v4)
```

#### 3.3 Application Setup

#### 3.3.1 Console

The console type is a stand-alone application executable, similar to previous R:WEB Reports releases. When setting up R:WEB Reports on your Web Server or test environment, the RWebReports11.exe must be placed within the appropriate live web directory with the script files that will call it. In addition to the R:WEB Reports executable, the latest R:BASE engine dynamic link library file, RBENGINE11.DLL, must be also be included in the web directory for database connection and command parameter support.

When using R:BASE plugins, like R:Charts, the appropriate plugin file (.RBM) must be placed in the live web directory with the R:WEB Reports executable and R:BASE engine DLL. When specifically using R:Charts to enhance R:WEB Reports, the chart files (.RBC) must be placed in the same web directory with the plugin. When using any plugins with R:WEB Reports, the ADD LICENSE parameter must be added to the R:WEB Reports script file.

It is not recommended that you store your database in the live web directory, as this would compromise database security by possibly allowing web site visitors to download the database files.

#### 3.3.2 Modular (Service)

The modular setup is composed of three applications called the Request Creator, Request Broker Service, and Worker. The modular setup significantly reduces load times (loading from disk and uncompressing in-memory of each report request. The modular setup also protects the server from running out of memory if there is a high number of requests. The idea is to cache a number of instances of R:WEB Reports, thus setting a limit to memory used.

- RWebReports11\_R.exe (Request Creator This is the request creator/receiver and is the
  executable launched by web applications.)
- RWebReports11\_W.exe (Worker This is the executable for the worker process. Several instances of this are created by the service after starting.)
- RWebReports11Srvc.exe (Request Broker Service This is a Windows service that serves as a broker for report requests. After starting it will preload several instances of Worker.)
- RWebReports11.ini (Service Configuration)

When setting up R:WEB Reports on your Web Server or test environment, the Request Creator executable (RWebReports11\_R.exe) must be placed within the appropriate live web directory with the script files that will call it. In addition to the executable, the latest R:BASE engine dynamic link library file, RBENGINE11.DLL, must be also be included in the web directory for database connection and command parameter support.

The Request Broker Service and Worker executable files can be placed in a separate folder other than the web folder, so it can be shared by other web applications (e.g. C:\RBTI\RWEBReports11). When using R:BASE plugins, like R:Charts, the appropriate plugin file (.RBM) must be placed in the same folder as the Request Broker Service and Worker executable files. When specifically using R:Charts to enhance R:WEB Reports, the chart files (.RBC) must be placed in the live web directory with the Request Creator executable. When using any plugins with R:WEB Reports, the <a href="https://doi.org/10.1007/NBCB">ADD\_LICENSE</a> parameter must be added to the R:WEB Reports script file.

It is not recommended that you store your database in the live web directory, as this would compromise database security by possibly allowing web site visitors to download the database files.

#### Modular Use

- 1. With the application is opened in the web environment, the Request Creator executable forwards the report request to the Request Broker Service and waits for a response.
- 2. The Request Broker Service then identifies a free Worker that can service the request and pass the request to the available Worker.
- 3. The Worker process does performs the connection to the specified database and creating the output file.
- 4. The Worker passes the results to the Request Broker Service.
- 5. The Request Broker Service passes the result to Request Creator.
- 6. Request Creator passes the result to the console for further processing in the web application.

#### **Service Configuration INI File**

The contents of the INI file provide settings for the Request Broker Service. The settings control the following:

- WorkerExecutable full path to the location of the worker executable
- WorkerCount number of worker processes created by the service. Setting the value too low will result in slower response times for very busy sites. Setting the value too high will result in faster response times, but memory use is higher.
- WorkerTimeOut maximum wait time for a report request to complete
- WorkerPort port where Request Creator and Request Broker Service executable files communicate
- RequestPort port where Request Broker Service and Worker executable files communicate

#### 3.4 Samples

#### 3.4.1 Apache/PHP Sample (Console)

Use the following instructions to use the R:WEB Reports sample that is included with the program.

- Create a new folder "RWEBReports11" in your existing "C:\Apache2\htdocs" folder (your exact path may differ).
- 2. Copy the contents of the <u>Samples\Console</u> directory, excluding the .RMD files, into the new "RWEBReports11" folder that you just created.
- 3. Copy the RWebReports11.exe program file into the new "RWEBReports11" folder.
- 4. Copy the RBENGINE11.DLL engine file into the new "RWEBReports11" folder. This DLL can be located within your local SYSTEM directory where R:BASE X Enterprise is installed.
- 5. Verify the folder contents RWEBReports11 by comparing the following files:
  - files (a folder for output files)
  - .htaccess
  - DSN
  - getreports.php
  - index.php
  - report.php
  - icon.jpg
  - RWebReports11.exe
  - RBENGINE11.DLL
- Define a new ODBC System DSN named "RRBYW20" using the Oterro X Enterprise driver based upon the RRBYW20 sample database, typically located in the R:BASE program folder: C: \RBTI\RBG11\Samples\RRBYW20
- 7. Start Apache Services
- 8. Start your Internet browser and enter the following URL:

http://localhost/rwebreports11/

or

http://localhost/rwebreports11/index.php

You should be able to see and run the "R:WEB Reports" sample application!

#### Notes:

- Review all .php files for compete details
- A batch file is included to test report printing. Modify and run the RWebReports11\_Test.bat batch file and RWebReports11\_TestCfg.txt script file.

- Review all .RMD files for addition examples:
  - Sample DB Path.RMD
  - Sample DB Path Global Vars.RMD
  - Sample DSN.RMD

#### 3.4.2 Apache/PHP Sample (Modular)

Use the following instructions to use the R:WEB Reports sample that is included with the program.

- Create a new folder "RWEBReports11" in your existing "C:\Apache2\htdocs" folder (your exact path may differ).
- Copy the contents of the Samples\Modular directory, excluding the .RMD files, into the new "RWEBReports11" folder that you just created.
- Copy the RWebReports11 R.exe program file into the new "RWEBReports11" folder.
- 4. Copy the RBENGINE11.DLL engine file into the new "RWEBReports11" folder. This DLL can be located within your local SYSTEM directory where R:BASE X Enterprise is installed.
- 5. Verify the folder contents RWEBReports11 by comparing the following files:
  - files (a folder for output files)
  - .htaccess
  - DSN
  - getreports.php
  - index.php
  - report.php
  - icon.jpg
  - RWebReports11 R.exe
  - RBENGINE11.DLL
- Define a new ODBC System DSN named "RRBYW20" using the Oterro 11 driver based upon the RRBYW20 sample database, typically located in the R:BASE program folder: C: \RBTI\RBG11\Samples\RRBYW20
- 7. Start Apache Services
- 8. Start your Internet browser and enter the following URL:

http://localhost/rwebreports11/

http://localhost/rwebreports11/index.php

You should be able to see and run the "R:WEB Reports" sample application!

#### Notes:

- Review all .php files for compete details
- A batch file is included to test report printing. Modify and run the RWebReports11 Test.bat batch file and RWebReports11\_TestCfg.txt script file.
- Review all .RMD files for addition examples:
  - Sample\_DB\_Path.RMD
  - Sample DB Path Global Vars.RMD
  - Sample\_DSN.RMD

### 4 Technical Support

Please read over the help documentation at least once before seeking support. We have worked very hard to make the help documentation clear and useful, but concise. It is suggested that you reread these instructions once you have become accustomed to using the software, as new uses will become apparent.

If you have further questions, and cannot find the answers in the documentation, you can obtain information from the below sources:

- Email our Technical Support Staff at: <a href="mailto:support@rbase.com">support@rbase.com</a>
- Access the R:BASE Technologies Support home page online at https://www.rbase.com/support

You may be required to purchase a technical support plan. Several support plans are available to suit the needs of all users. <u>Available Technical Support Plans</u>

Please be prepared to provide the following:

- The product registration number, which is located on the invoice/order slip for the purchased product
- The type of operating system and hardware in use
- Details regarding your operating environment; such as available memory, disk space, your version
  of R:BASE, local area network, special drivers, related database structures, application files, and
  other files that are used or accessed by your application

All provide information will be used to better assist you.

R:BASE Technologies has a number of different services available for R:BASE products. As a registered user, you will receive information about new features for R:BASE and other R:BASE Technologies products. Please remember to register your software. <a href="https://www.rbase.com/register/">https://www.rbase.com/register/</a>

#### 5 Useful Resources

. R:BASE Home Page: <a href="https://www.rbase.com">https://www.rbase.com</a>

. Up-to-Date R:BASE Updates: <a href="https://www.rbaseupdates.com">https://www.rbaseupdates.com</a>

. Current Product Details and Documentation: <a href="https://www.rbase.com/rbg11">https://www.rbase.com/rbg11</a>

. Support Home Page: <a href="https://www.rbase.com/support">https://www.rbase.com/support</a>

. Product Registration: <a href="https://www.rbase.com/register">https://www.rbase.com/register</a>

. Official R:BASE Facebook Page: <a href="https://www.facebook.com/rbase">https://www.facebook.com/rbase</a>

. Sample Applications: <a href="https://www.razzak.com/sampleapplications">https://www.razzak.com/sampleapplications</a>

. Technical Documents (From the Edge): <a href="https://www.razzak.com/fte">https://www.razzak.com/fte</a>

. Education and Training: <a href="https://www.rbase.com/training">https://www.rbase.com/training</a>

. Product News: <a href="https://www.rbase.com/news">https://www.rbase.com/news</a>

. Upcoming Events: <a href="https://www.rbase.com/events">https://www.rbase.com/events</a>

. R:BASE Online Help Manual: <a href="https://www.rbase.com/support/rsyntax">https://www.rbase.com/support/rsyntax</a>

. Form Properties Documentation: <a href="https://www.rbase.com/support/FormProperties.pdf">https://www.rbase.com/support/FormProperties.pdf</a>

. R:BASE Beginners Tutorial: <a href="https://www.rbase.com/support/rtutorial">https://www.rbase.com/support/rtutorial</a>

. R:BASE Solutions (Vertical Market Applications): <a href="https://www.rbase.com/products/rbasesolutions">https://www.rbase.com/products/rbasesolutions</a>

#### 6 Feedback

#### **Suggestions and Enhancement Requests:**

From time to time, everyone comes up with an idea for something they'd like a software product to do differently.

If you come across an idea that you think might make a nice enhancement, your input is always welcome.

Please submit your suggestion and/or enhancement request to the R:BASE Developers' Corner Crew (R:DCC) and describe what you think might make an ideal enhancement. In R:BASE, the R:DCC Client is fully integrated to communicate with the R:BASE development team. From the main menu bar, choose "Help" > "R:DCC Client". If you do not have a login profile, select "New User" to create one.

If you have a sample you wish to provide, have the files prepared within a zip archive prior to initiating the request. You will be prompted to upload any attachments during the submission process.

Unless additional information is needed, you will not receive a direct response. You can periodically check the status of your submitted enhancement request.

If you are experiencing any difficulties with the R:DCC Client, please send an e-mail to rdcc@rbase.com.

#### **Reporting Bugs:**

If you experience something you think might be a bug, please report it to the R:BASE Developers' Corner Crew. In R:BASE, the R:DCC Client is fully integrated to communicate with the R:BASE development team. From the main menu bar, choose "Help" > "R:DCC Client". If you do not have a login profile, select "New User" to create one.

You will need to describe:

- What you did, what happened, and what you expected to happen
- The product version and build
- Any error message displayed
- The operating system in use
- Anything else you think might be relevant

If you have a sample you wish to provide, have the files prepared within a zip archive prior to initiating the bug report. You will be prompted to upload any attachments during the submission process.

Unless additional information is needed, you will not receive a direct response. You can periodically check the status of your submitted bug.

If you are experiencing any difficulties with the R:DCC Client, please send an e-mail to <a href="rdcc@rbase.com">rdcc@rbase.com</a>.

# Index

# - A -

ADD\_LICENSE 16 Apache 17

# - C -

command file 14
condition 14
connection 14
console 16
copyright 5

# - D -

database 14
DLL 16
DSN 14
dynamic link library 16

# - E -

error messages 14 executable 16

# - F -

feedback 24 file name 14

# - H -

home directory 14

# - | -

install 11 intro 5

### - L -

label name 14 License 6, 14

# - M -

messages 14 modular 16

# **- O** -

output type 14

### - P -

parameter 14 password 14 path 14 PHP 17 plugin 16

# - R -

RBC 16
RBM 16
report 14
report name 14
Request Broker Service 16
Request Creator 16
Request Port 16

# - S -

sample 17
script file 14
service 16
service configuration 16
setup 16
support 9
system requirements 11

### - U -

user name 14

# - V -

variable 14

### - W -

warning messages 14
web environment 16
Where Clause 14
Worker 16
Worker Count 16
Worker Port 16
Worker Time Out 16

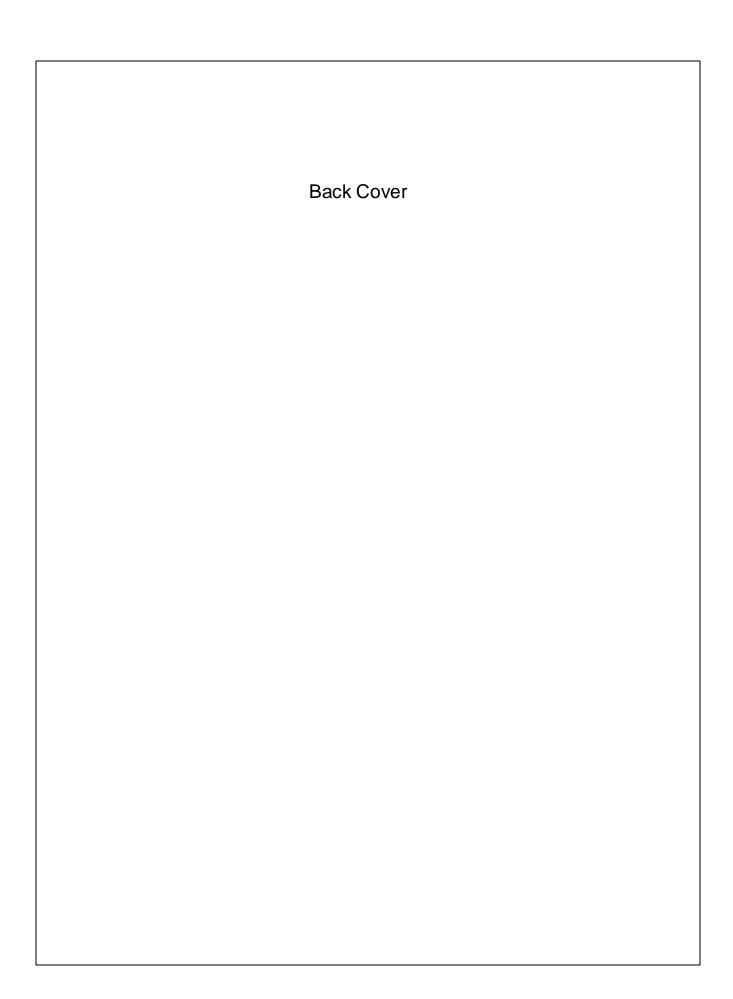